# **Installation**

### **What is HUBzero?**

HUBzero is a platform used to create dynamic web sites for scientific research and educational activities. With HUBzero, you can easily publish your research software and related educational materials on the web. Powerful middleware serves up interactive simulation and modeling tools via your web browser. These tools can connect you with rendering farms and powerful Grid computing resources.

### **Minimum System Requirements**

HUBzero installations require one or more dedicated physical hosts running Debian GNU/Linux 6.0. In particular there are version specific requirements on mysql (5.1), python (2.6) and php (5.3).

Other debian based distributions might theoretically work with some modification, although they would be totally unsupported.

A typical starter HUBzero installation might consist of a single physical server with dual 64-bit quad-core CPUs, 16 Gigabytes of RAM and a terabyte of disk.

It is possible to run HUBzero inside of a virtual machine such as ones created by VMware and VirtualBox. While fully functional there will be significant performance and resource limitations in such an environment. For demonstration or development purposes we often create VM images with less than a gigabyte of RAM and 5 gigabytes of disk. While fully functional, these virtual machines would only be suitable for a single user doing development or testing.

#### **Target Audience**

This document and the installation and maintenance of a HUBzero system has a target audience of **experienced** Linux administrators (preferably experienced with Debian GNU/Linux).

#### **How To Get Source Code**

This is optional

You'll find most of the source code within the web root of a working hub. But you can get source code for the middleware and all other parts of HUBzero by retrieving the source code packages using the debian package manager. To do so, first, update your package mechanism to pull packages from our HUBzero repository (codename 'manny' for this release). Edit your

/etc/apt/sources.list and add the following line::

```
deb-src http://packages.hubzero.org/deb shira main contrib non-free
```
Then, install the hubzero archive key so that your system can verify packages from the hubzero archive. Run the following command as root:

```
wget http://packages.hubzero.org/deb/hubzero-signing-
key.asc -q -0 - | apt-key add -
```
Once the public key for http://packages.hubzero.org has been installed, you can request the hubzero source code for each package:

```
apt-get source packageName
```
where packageName is the desired package from the table below.

### **Package List**

The following packages (subject to change): are available from the HUBzero repository for this release. Not all are necessarily used for any given installation.

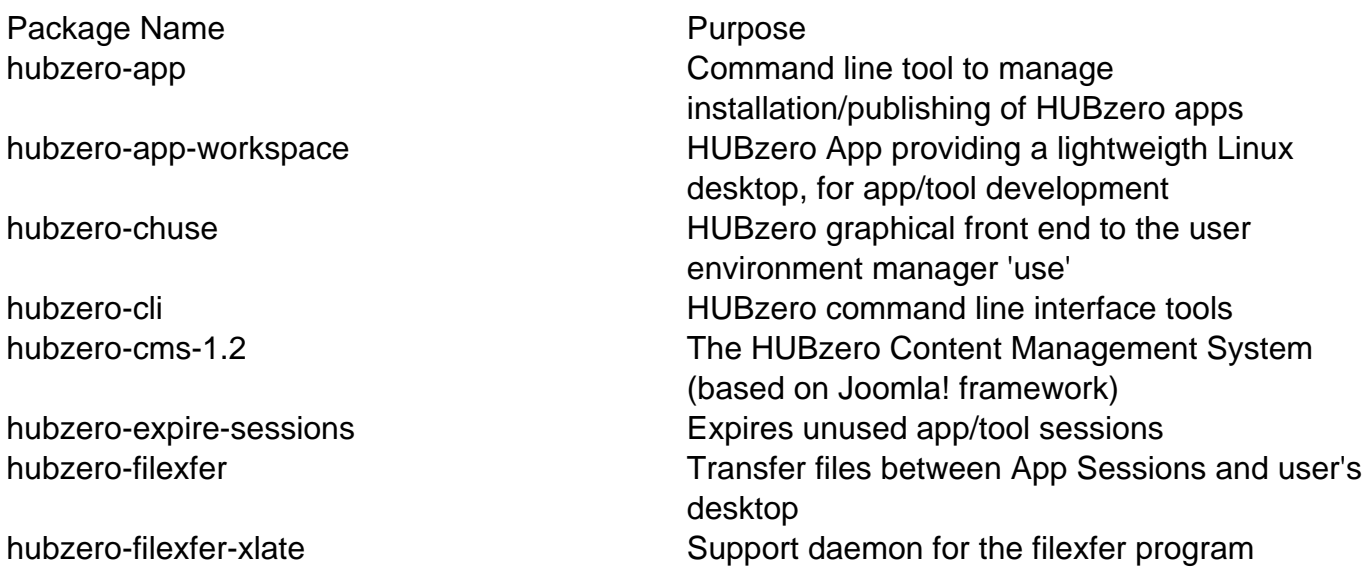

Package Name **Purpose** 

hubzero-submit-client HUBzero submit client hubzero-telequotad Disk quota monitor hubzero-textifier external manufacturer hubbs hubzero textifier

hubzero-firewall hubzero firewall hubzero firewall that protects app/tool sessions hubzero-forge hubzero-forge creates project areas for tool development hubzero-icewm **Linux ICE** window manager configuration, used in workspaces hubzero-icewm-captive **Linux ICE** window manager specially crafted to support tools in a sessions hubzero-icewm-themes The HUBzero Linux ICE window manager theme, used in workspaces hubzero-invokeapp hubzero application invoke script hubzero-mailgateway hubzero mail gateway hubzero-metrics hubzero metrics support package hubzero-mw-client HUBzero middleware - client hubzero-mw-service hubzero middleware - execution host session manager hubzero-mw-session hubzero middleware - per session tools hubzero-mysql **MySQL** configuration package for HUBzero hubzero-openIdap **OpenLDAP** configuration package for HUBzero hubzero-openvz<br>
OpenVZ configuration package for HUBzero hubzero-policyrcd HUBzero policy-rc.d for invoke-rc.d hubzero-python hubzero-python hubzero python API module hubzero-rappture The Rapid APPlication infrastrucTURE toolkit for building scientific tools hubzero-rappture-session Session Session support packages for Rappture hubzero-ratpoison-captive Linux window manager, used in app/tool sessions hubzero-submit-common hubzero submit common python library hubzero-submit-condor HUBzero condor build for hubzero-submit hubzero-submit-distributor HUBzero middleware submit distributor hubzero-submit-monitors hubzero middleware submit monitors hubzero-submit-pegasus HUBzero pegasus build for hubzero-submit hubzero-submit-server HUBzero job submission server hubzero-subversion hubzero Subversion support package hubzero-texvc hubzero-texvc hubzero-texvc markup hubzero-trac hubzero-trac HUBzero Trac support package hubzero-trac-mysqlauthz **Plug-in for MySQL user auth in project** development areas hubzero-twm-captive **Linux TWM** window manager, used in app/tool sessions hubzero-use hubzero-use command for configuring the environment within a workspace hubzero-use-apps HUBzero apps environment for 'use'

Package Name **Purpose** 

hubzero-usermap **File permission mapping FUSE** filesystem used by WebDAV hubzero-vncproxy hubzero VNC proxy helper hubzero-vncproxyd HUBzero VNC proxyserver hubzero-webdav HUBzero WebDAV support package libapache2-vncproxy HUBzero vncproxy module for apache2-mpmprefork php-oauth OAuth PECL Library for PHP 5 php-stem Stemming PECL Library for PHP5 tightvnc-java distribution of the Modified VNC Client that receives app/tool sessions within a web browser vnc4server metalsterver Modified VNC Server that sends app/tool

sessions to the web browser

# **Linux**

### **Install Basic Operating System**

The latest version of **Debian GNU/Linux 6.0** (6.0.7 as of this writing) should be installed on each physical host used by a HUBzero installation.

Packaging of this release has been done with Debian 7.x in mind, but due to time constraints support for Debian 7.x is not yet available. When available it will still have significant limitations due to the fact that Debian no longer supports an OpenVZ kernel. HUBzero will be switching primary support to Redhat Enterprise Linux 6.x packages over the next year.

HUBzero has packaging support for amd64 (64bit) Intel architectures. i386 (32bit) packaging is possible but was not produced for this release due to lack of demand.

To install Debian GNU/Linux, you can easily [obtain a copy](http://cdimage.debian.org/cdimage/archive/6.0.7/), and then follow the [installation](http://debian.org/releases/oldstable/installmanual) [instructions](http://debian.org/releases/oldstable/installmanual) for your architecture.

Installing Debian GNU/Linux using a small bootable [CD](http://cdimage.debian.org/cdimage/archive/6.0.7/amd64/iso-cd/) is the simplest method.

When the installation is complete your system will reboot into a Debian GNU/Linux system.

Don't forget to remove your installation media and/or change your server's boot media order if you changed them prior to installation.

The precise configuration (such as disk configuration, networking, etc) is dependent on how the hub is to be used and what hardware is being used. These instructions outline the simplest "hub in a box" configuration but may not be suitable for larger sites. It is expected that the hub will be managed by an experienced Linux administrator who can help scale your site to the capacity required.

#### **Set hostname**

Throughout this documentation you will see specific instructions for running commands, with part of the text highlighted. The highlighted text should be modified to your local configuration choices. (e.g. replace "example.com" with the fully qualified hostname of your machine).

Optional. If you didn't specify the fully qualified domain name when running setup you will need to set it here.

HUBzero expects the `hostname` command to return the fully qualified hostname for the system.

# hostname example.com

To make the change permanent you must also edit the file /etc/hostname, this be done simply with:

```
# echo "example.com" > /etc/hostname
```
#### **Fix hosts**

Now edit /etc/hosts by making sure that a line exists that looks like

127.0.1.1 example.com example

Any other lines with "127.0.1.1" should be removed.

#### **Delete local users**

HUBzero reserves all user ids from 1000 up for hub accounts. As part of the HUBzero middleware every account must map to a corresponding system account. Therefore when starting up a hub it is required to remove all accounts that have user ids 1000 or greater. On a new installation there is typically one such account that is created when you set up the hub, and this account can be removed as follows:

# rm -fr /home/username # deluser username

If you require additional system accounts, they can be numbered between 500-999 without interfering with hub operations.

#### **Configure Networking**

Optional. If you didn't configure networking during installation you will need to do so now.

For help with networking setup try this [link](http://www.debian-administration.org/article/An_introduction_to_Debian_networking_setup).

#### **Setting up your IP address.**

The IP addresses associated with any network cards you might have are read from the file **/etc/network/interfaces**. This file has documentation you can read with:

# man interfaces

A sample entry for a machine with a static address would look something like this:

# The loopback network interface auto lo iface lo inet loopback # The primary network interface auto eth0 iface eth0 inet static address 192.168.1.90 gateway 192.168.1.1 netmask 255.255.255.0 network 192.168.1.0 broadcast 192.168.1.255

Here we've setup the IP addresss, the default gateway, and the netmask.

For a machine running DHCP the setup would look much simpler:

# The loopback network interface auto lo iface lo inet loopback # The primary network interface - use DHCP to find our address auto eth0 iface eth0 inet dhcp

(If you're using a DHCP based setup you must have a DHCP client package installed - usually one of pump or dhcp-client.)

If you make changes to this file you can cause them to take effect by running:

# /etc/init.d/networking restart

#### **Setting up DNS**

Use whatever nameserver and other options as recommended by your ISP. If you used DHCP to set up networking it is likely this has already been set.

When it comes to DNS setup Debian doesn't differ from other distributions. To cause your machine to consult with a particular server for name lookups you simply add their addresses to /etc/resolv.conf.

For example a machine which should perform lookups from the DNS server at IP address 192.168.1.10 would have a resolv.conf file looking like this:

```
nameserver 192.168.1.10
```
#### **Configure Advanced Package Tool**

Now configure the location of the HUBzero package repository by adding the following line to /etc/apt/sources.list

```
deb http://packages.hubzero.org/deb shira main
```
You will need to get and install the hubzero archive key to be able to verify packages from the hubzero archive:

```
# wget http://packages.hubzero.org/deb/hubzero-signing-
key.asc -q -0 - | apt-key add -
```
Once the public key for http://packages.hubzero.org has been install you can then upgrade the current packages to their latest releases.

Look through the rest of the file. If you see references to "stable" you should change them to "squeeze" otherwise the system will try to upgrade you to Debian 7.x when you do an update because the current "stable" release is Debian 7.x.

# apt-get update # apt-get upgrade

# **MySQL**

### **Install**

```
# apt-get install -y hubzero-mysql
```
You will be prompted to enter a MySQL administrative password.

### **Configure**

Default configuration works well for starters. But for optimal performance you will need a database administrator capable of tuning your database to your hardware configuration and site usage.

# **Mail**

#### **Install**

We need to install exim4 to enable outgoing email

```
# apt-get install -y exim4
```
### **Configure**

```
# dpkg-reconfigure exim4-config
```
Configure mail as appropriate for your site and IT infrastructure. We outline a sample standalone configuration below. The requirement is for php to be able to send mail (registration confirmation and other notices need to go out) and for exim4 to receive mail (for support ticket and forum email gateway functions to work).

This is just an example of a standalone mail configuration.

General type of mail configuration

internet site; mail is sent and received directly using SMTP

Mail name

enter the fully qualified domain name (FQDN) of the host (example.com)

IP-addresses to listen on for incoming SMTP connections

leave blank (listen for connections on all available network interfaces)

Other destinations for which mail is accepted

leave blank or (equivalently) with local hostname (all local domains will be treated identically)

Domains to relay mail for

leave blank

Machines to relay mail for

#### leave blank

Keep number of DNS-queries minimal (Dial-on-Demand)

No

Delivery method for local mail

mbox format in /var/mail/

Split configuration into small files?

Yes

### **Test**

Use a real email address below so you can see if you get the email

# Mail -v someone@gmail.com

# **CMS**

### **Install**

```
# apt-get install -y hubzero-cms-1.2
```
# **Configure**

- # hzcms install example # a2dissite default default-ssl # a2ensite example example-ssl
- # /etc/init.d/apache2 restart

# **OpenLDAP**

### **Install HUBzero LDAP support**

```
# apt-get install -y hubzero-openldap
```
You will be prompted to enter a LDAP administrative password.

Some packages will ask you to configure them when you run this step. I am pretty sure you can just accept the defaults because we rewrite the configuration files during the next step anyway.

Configuring nslcd: LDAP server URI:

keep the default or enter "ldap://localhost/"

Configuring nslcd: LDAP server search base:

keep the default

Configuring libnss-ldapd

```
Select only "group", "passwd", "shadow"
```
#### **Configure OpenLDAP Database**

```
# hzldap init
# hzcms configure ldap --enable
# hzldap syncusers
```
#### **Test**

# getent passwd

You should see an entry for user 'admin' toward the end of the list if everything is working correctly.

### **WebDAV**

### **Install WebDAV**

# apt-get install -y hubzero-webdav

### **Configure WebDAV**

```
# hzcms configure webdav --enable
```
#### **Test**

# ls -l /webdav/home/admin total 0

Browse to your site's https /webdav address (e.g. https://myhub/webdav). You should get prompted for a username and password. Use the admin account. You should see an empty directory listing and no error messages.

Now test using a WebDAV client.

```
# apt-get install cadaver
# cadaver https://localhost/webdav
```
You will be prompted to accept self signed certificate (if it is still installed) and then to enter your username and password. Use the 'admin' account again to test. When you get the "dav:/webdav/>" prompt just enter "ls" and it should show the test file.

Finally clean up test case

# apt-get purge cadaver

#### **Troubleshooting**

If the test doesn't work, check if the fuse kernel module is loaded

# lsmod | grep fuse fuse 54176 0

If there is no output then try starting the kernel module manually

# modprobe fuse

Then try the test again

# **Subversion**

### **Install**

# apt-get install -y hubzero-subversion

# **Configure**

# hzcms configure subversion --enable

# **Trac**

# **Install**

# apt-get install -y hubzero-trac

# **Configure**

# hzcms configure trac --enable

# **Forge**

### **Install**

# apt-get install -y hubzero-forge

# **Configure**

# hzcms configure forge --enable

# **OpenVZ**

#### **Install**

HUBzero makes extensive use of **OpenVZ** containers so it is recommended to use the OpenVZ enabled kernel on all HUBzero servers.

```
# apt-get install hubzero-openvz
```
### **Configure**

# hzcms configure openvz --enable

If configuration is successful it should prompt you to reboot the server to activate the new kernel.

# reboot

### **Test**

```
# vzlist
Container(s) not found
```
Or it will list the containers currently running if you check this on a running hub. The salient point being that the command doesn't issue any kind of error message.

# **Firewall**

#### **Install**

# apt-get install -y hubzero-firewall

HUBzero requires the use of iptables to route network connections between application sessions and the external network. The scripts controlling this can also be used to manage basic firewall operations for the site. If you use manage iptables with other tools you will have to make sure the rules in these scripts are maintained. /etc/firewall\_on and /etc/firewall\_off turn the HUBzero firewall on and off respectively. Scripts in /etc/rc.X/ to /etc/mw/firewall\_on causes the script to run at startup (these links were created for you). The firewall is enabled in all boot modes 0-6. The basic scripts installed here block all access to the host except for those ports required by HUBzero (http,https,http-alt,ldap,ssh.smtp,mysql,submit,etc).

### **Maxwell Service**

#### **Install**

# apt-get install -y hubzero-mw-service

### **Configure**

```
# mkvztemplate amd64 squeeze shira
```
# hzcms configure mw-service --enable

#### **Test**

```
# maxwell_service startvnc 1 800x600 24
```
Enter an 8 character password when prompted (e.g., "testtest")

This should result in a newly create OpenVZ session with an instance of a VNC server running inside of it. The output of the above command should look something like:

```
Reading passphrase:
testtest
===================== begin /etc/vz/conf/hub-
session-5.0-amd64.umount =========================
Removing /var/lib/vz/root/1 :root etc var tmp dev/shm dev 
===================== end /etc/vz/conf/hub-
session-5.0-amd64.umount ==========================
stunnel already running
Starting VE ...
===================== begin /etc/vz/conf/1.mount =====================
= = = =Removing and repopulating: root etc var tmp dev
Mounting: /var/lib/vz/template/debian-5.0-amd64-maxwell home apps
```
#### **INSTALLATION**

===================== end /etc/vz/conf/1.mount =======================  $=$   $=$   $=$   $=$ VE is mounted Setting CPU units: 1000 Configure meminfo: 2000000 VE start in progress... TIME: 0 seconds. Waiting for container to finish booting. /usr/lib/mw/startxvnc: Becoming nobody. /usr/lib/mw/startxvnc: Waiting for 8-byte vncpasswd and EOF. 1+0 records in 1+0 records out 8 bytes (8 B) copied, 3.5333e-05 s, 226 kB/s Got the vncpasswd Adding auth for 10.51.0.1:0 and 10.51.0.1/unix:0 xauth: creating new authority file Xauthority-10.51.0.1:0 Adding IP address(es): 10.51.0.1 if-up.d/mountnfs[venet0]: waiting for interface venet0:0 before doing NFS mounts (warning). WARNING: Settings were not saved and will be resetted to original valu es on next start (use --save flag)

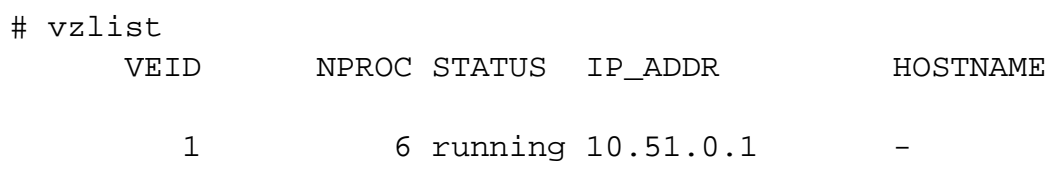

# openssl s\_client -connect localhost:4001

This should report an SSL connection with a self signed certificate and output text should end with:

---

RFB 003.008

If you see this then you successfully connected to the VNC server running inside the newly created OpenVZ session.

Clean up

```
# maxwell_service stopvnc 1
```
Which should give output similar to:

```
Killing 6 processes in veid 1 with signal 1
Killing 7 processes in veid 1 with signal 2
Killing 5 processes in veid 1 with signal 15
Got signal 9
Stopping VE ...
VE was stopped
===================== begin /etc/vz/conf/1.umount ====================
= = = =Unmounting /var/lib/vz/root/1/usr
Unmounting /var/lib/vz/root/1/home
Unmounting /var/lib/vz/root/1/apps
Unmounting /var/lib/vz/root/1/.root
Removing /var/lib/vz/root/1 :root etc var tmp dev/shm dev 
Removing /var/lib/vz/private/1: apps bin emul home lib lib32 lib64 mnt
  opt proc sbin sys usr .root 
===================== end /etc/vz/conf/1.umount ======================
= = =
```
VE is unmounted

### **Maxwell Client**

#### **Install**

# apt-get install -y hubzero-mw-client

### **Configure**

```
# hzcms configure mw-client --enable
```
### **Test**

```
# su www-data
$ ssh -i /etc/mw-client/maxwell.key root@localhost ls
The authenticity of host 'localhost (127.0.0.1)' can't be established.
RSA key fingerprint is e5:3c:7d:41:71:0b:0f:2a:0c:0e:bb:15:4d:e7:2f:08
.
Are you sure you want to continue connecting (yes/no)? yes
Warning: Permanently added 'localhost' (RSA) to the list of known host
s.
list of files
$ exit
#
```
# **vncproxy**

### **Install**

# apt-get install -y hubzero-vncproxy

# **Configure**

# hzcms configure vncproxy --enable

# **telequotad**

#### **install**

```
# apt-get install -y hubzero-telequotad
```
### **Configure**

In order for filesystems quotas to work they must be enabled when they are mounted. Determine which filesystem contains your home directories and add "quota" to the mount option of the corresponding entry in the /etc/fstab file. Only the filesystem with /home on it matters to telequotad.

If quotas weren't already in affect, the run something like the following (depending on your filesystem configuration) to start up the quota system.

```
# mount -oremount /
# /etc/init.d/quota restart
```
#### **Test**

```
# repquota -a
```
Should show disk usage for all users.

# **Workspace**

### **Install**

```
# apt-get install hubzero-app
# apt-get install hubzero-app-workspace
# hubzero-
app install --publish /usr/share/hubzero/apps/workspace-1.3.hza
```
### **Test**

You should then be able to log in to the site and see the "Workspace" tool in the tool list and launch it in your browser.

# **Metrics**

### **Install**

# apt-get install hubzero-metrics

# **Configure**

# hzcms configure metrics --enable

### **Rappture**

#### **Install**

```
# apt-get install hubzero-rappture
```
#### **Configure**

Rappture is used from inside a container and needs several other packages installed to allow use of all its features. This process has been simplified by using the hubzero-rappture-session with only contains the dependencies needed to pull in these other packages.

```
# chroot /var/lib/vz/template/debian-6.0-amd64-maxwell
# apt-get update
# apt-get upgrade
# apt-get install hubzero-rappture-session
# exit
```
A workspace may need to be opened and closed a few times before the changes to the session template appear in a workspace.

#### **Test**

 A user must setup their runtime environment in order to use the Rappture toolkit. Run the following command before attempting to run any Rappture tests.

use rappture

Rappture comes with several demostration scripts that can effectively test many parts of the package. These demonstrations must be copied to a user's home directory within a workspace before running.

```
$ mkdir examples
$ cp -r /apps/share/rappture/examples/* examples/.
$ cd examples
$ ./demo.bash
```
A window should open on the workspace showing that part of the demonstration. Close that window to see the next demonstration. Some demonstrations may need something inputted to work properly (such as the graphing calculator).

# **Filexfer**

### **Install**

# apt-get install -y hubzero-filexfer-xlate

# **Configure**

# hzcms configure filexfer --enable

# **Submit**

#### **Introduction**

The submit command provides a means for HUB end users to execute applications on remote resources. The end user is not required to have knowledge of remote job submission mechanics. Jobs can be submitted to traditional queued batch systems including PBS and Condor or executed directly on remote resources.

### **Installation**

```
# apt-get install hubzero-submit-pegasus
# apt-get install hubzero-submit-condor
# apt-get install hubzero-submit-common
# apt-get install hubzero-submit-server
# apt-get install hubzero-submit-distributor
# apt-get install hubzero-submit-monitors
# hzcms configure submit-server --enable
# /etc/init.d/submit-server start
```
At completion of the apt-get install commands several files will be located in the directory /opt/submit. Excluding python files the directory listing should like the following:

### **Configuration**

submit provides a mechanism to execute jobs on machines outside the HUB domain. To accomplish this feat some configuration is required on the HUB and some additional software must be installed and configured on hosts in remote domains. Before attempting to configure submit it is necessary to obtain access to the target remote domain(s). The premise is that a single account on the remote domain will serve as an execution launch point for all HUB end users. It is further assumes that access to this account can be made by direct ssh login or using an ssh tunnel (port forwarding).

Having attained account access to one or more remote domains it is possible to proceed with submit configuration. To get started the ssh public generated by the installation should be transferred to the remote domain host(s).

### **HUB Configuration**

The behavior of submit is controlled through a set of configuration files. The configuration files contain descriptions of the various parameters required to connect to a remote domain, exchange files, and execute simulation codes. There are separate files for defining remote sites, staged tools, multiprocessor managers, file access controls, permissible environment variables, remote job monitors, and ssh tunneling. Most parameters have default values and it is not

required that all parameters be explicitly defined in the configuration files. A simple example is given for each category of configuration file.

#### **Sites**

Remote sites are defined in the file sites.dat. Each remote site is defined by a stanza indicating an access mechanism and other account and venue specific information. Defined keywords are

- [name] site name. Used as command line argument (-v/--venue) and in tools.dat (destinations)
- venues comma separated list of hostnames. If multiple hostnames are listed one site will chosen at random.
- tunnelDesignator name of tunnel defined in tunnels.dat.
- siteMonitorDesignator name of site monitor defined in monitors.dat.
- venueMechanism possible mechanisms are ssh and local.
- remoteUser login user at remote site.
- remoteBatchAccount some batch systems requirement that an account be provided in addition to user information.
- remoteBatchSystem the possible batch submission systems include CONDOR, PBS, SGE, and LSF. SCRIPT may also be specified to specify that a script will be executed directly on the remote host.
- remoteBatchQueue when remoteBatchSystem is PBS the queue name may be specified.
- remoteBatchPartition slurm parameter to define partition for remote job
- remoteBatchPartitionSize slurm parameter to define partition size, currently for BG machines.
- remoteBatchConstraints slurm parameter to define constraints for remote job
- parallelEnvironment sge parameter
- remoteBinDirectory define directory where shell scripts related to the site should be kept.
- remoteApplicationRootDirectory define directory where application executables are located.
- remoteScratchDirectory define the top level directory where jobs should be executed. Each job will create a subdirectory under remoteScratchDirectory to isolated jobs from each other.
- remotePpn set the number of processors (cores) per node. The PPN is applied to PBS and LSF job description files. The user may override the value defined here from the command line.
- remoteManager site specific multi-processor manager. Refers to definition in managers.dat.
- remoteHostAttribute define host attributes. Attributes are applied to PBS description files.
- stageFiles A True/False value indicating whether or not files should be staged to remote site. If the the job submission host and remote host share a file system file

staging may not be necessary. Default is True.

- passUseEnvironment A True/False value indicating whether or not the HUB 'use' environment should passed to the remote site. Default is False. True only makes sense if the remote site is within the HUB domain.
- arbitraryExecutableAllowed A True/False value indicating whether or not execution of arbitrary scripts or binaries are allowed on the remote site. Default is True. If set to False the executable must be staged or emanate from /apps. (deprecated)
- executableClassificationsAllowed classifications accepted by site. Classifications are set in appaccess.dat
- members a list of site names. Providing a member list gives a layer of abstraction between the user facing name and a remote destination. If multiple members are listed one will be randomly selected for each job.
- state possible values are enabled or disabled. If not explicitly set the default value is enabled.
- failoverSite specify a backup site if site is not available. Site availability is determined by site probes.
- checkProbeResult A True/False value indicating whether or not probe results should determine site availability. Default is True.
- restrictedToUsers comma separated list of user names. If the list is empty all users may garner site access. User restrictions are applied before group restrictions.
- restrictedToGroups comma separated list of group names. If the list is empty all groups may garner site access.
- logUserRemotely maintain log on remote site mapping HUB id, user to remote batch job id. If not explicitly set the default value is False.
- undeclaredSiteSelectionWeight used when no site is specified to choose between sites where selection weight  $> 0$ .
- minimumWallTime minimum walltime allowed for site or queue. Time should be expressed in minutes.
- maximumWallTime maximum walltime allowed for site or queue. Time should be expressed in minutes.
- minimumCores minimum number of cores allowed for site or queue.
- maximumCores maximum number of cores allowed for site or queue.
- pegasusTemplates pertinent pegasus templates for site, rc, and transaction files.

An example stanza is presented for a site that is accessed through ssh.

```
[cluster]
venues = cluster.campus.edu
remotePpn = 8
remoteBatchSystem = PBS
remoteBatchQueue = standby
remoteUser = yourhub
```

```
remoteManager = mpich-intel64
venueMechanism = ssh
remoteScratchDirectory = /scratch/yourhub
siteMonitorDesignator = clusterPBS
```
#### **Tools**

Staged tools are defined in the file tools.dat. Each staged tool is defined by a stanza indicating an where a tool is staged and any access restrictions. The existence of a staged tool at multiple sites can be expressed with multiple stanzas or multiple destinations within a single stanza. If the tool requires multiprocessors a manager can also be indicated. Defined keywords are

- [name] tool name. Used as command line argument to execute staged tools. Repeats are permitted to indicate staging at multiple sites.
- destinations comma separated list of destinations. Destination may exist in sites.dat or be a grid site defined by a ClassAd file.
- executablePath path to executable at remote site. The path may be given as an absolute path on the remote site or a path relative to remoteApplicationRootDirectory defined in sites.dat.
- restrictedToUsers comma separated list of user names. If the list is empty all users may garner tool access. User restrictions are applied before group restrictions.
- restrictedToGroups comma separated list of group names. If the list is empty all groups may garner tool access.
- $\bullet$  environment comma separated list of environment variables in the form e=v.
- remoteManager tool specific multi-processor manager. Refers to definition in managers.dat. Overrides value set by site definition.
- state possible values are enabled or disabled. If not explicitly set the default value is enabled.

An example stanza is presented for a staged tool maintained in the yourhub account on a remote site.

```
[earth]
destinations = cluster
executablePath = \frac{2}{2} HOME}/apps/planets/bin/earth.x
remoteManager = mpich-intel
[sun]
destinations = cluster
```

```
executablePath = \frac{2}{2}{HOME}/apps/stars/bin/sun.x
remoteManager = mpich-intel
```
#### **Monitors**

Remote job monitors are defined in the file monitors.dat. Each remote monitor is defined by a stanza indicating where the monitor is located and to be executed. Defined keywords are

- [name] monitor name. Used in sites.dat (siteMonitorDesignator)
- venue hostname upon which to launch monitor daemon. Typically this is a cluster headnode.
- venueMechanism monitoring job launch process. The default is ssh.
- tunnelDesignator name of tunnel defined in tunnels.dat.
- remoteUser login user at remote site.
- remoteBinDirectory define directory where shell scripts related to the site should be kept.
- remoteMonitorCommand command to launch monitor daemon process.
- state possible values are enabled or disabled. If not explicitly set the default value is enabled.

An example stanza is presented for a remote monitor tool used to report status of PBS jobs.

```
[clusterPBS]
venue = cluster.campus.edu
remoteUser = yourhub
remoteMonitorCommand = ${HOME}/SubmitMonitor/monitorPBS.py
```
#### **Multi-processor managers**

Multiprocessor managers are defined in the file managers.dat. Each manager is defined by a stanza indicating the set of commands used to execute a multiprocessor simulation run. Defined keywords are

- [name] manager name. Used in sites.dat and tools.dat.
- computationMode indicate how to use multiple processors for a single job. Recognized values are mpi, parallel, and matlabmpi. Parallel application request multiprocess have there own mechanism for inter process communication. Matlabmpi is used to enable the

an Matlab implementation of MPI.

- preManagerCommands comma separated list of commands to be executed before the manager command. Typical use of pre manager commands would be to define the environment to include a particular version of MPI amd/or compiler, or setup MPD.
- managerCommand manager command commonly mpirun. It is possible to include strings that will be sustituted with values defined from the command line.
- postManagerCommands comma separated list of commands to be executed when the manager command completes. A typical use would be to terminate an MPD setup.
- mpiRankVariable define environment variable set by manager command to define process rank. Recognized values are: MPIRUN\_RANK, GMPI\_ID, RMS\_RANK, MXMPI\_ID, MSTI\_RANK, PMI\_RANK, and OMPI\_MCA\_ns\_nds\_vpid. If no variable is given an attempt is made to determine process rank from command line arguments.
- environment comma separated list of environment variables in the form e=v.
- moduleInitialize initialize module script for sh
- modulesUnload modules to be unloaded clearing way for replacement modules
- modulesLoad modules to load to define mpi and other libraries
- state possible values are enabled or disabled. If not explicitly set the default value is enabled.

An example stanza is presented for a typical MPI instance. The given command should be

```
[mpich-intel]
preManagerCommands = . \frac{1}{2} MODULESHOME \frac{1}{2} init/sh, module load mpich-
intel/11.1.038
managerCommand = mpirun -machinefile ${PBS_NODEFILE} -np NPROCESSORS
```
The token NPROCESSORS is replaced by an actual value at runtime.

#### **File access controls**

Application or file level access control is described by entries listed in the file appaccess.dat. The ability to transfer files from the HUB to remote sites is granted on a group basis as defined by white and black lists. Each list is given a designated priority and classification. In cases where a file appears on multiple lists the highest priority takes precedence. Simple wildcard operators are allowed the in the filename declaration allowing for easy listing of entire directories. Each site lists acceptable classification(s) in sites.dat. Defined keywords are

- [group] group name.
- whitelist comma separated list of paths. Wildcards allowed.
- blacklist comma separated list of paths. Wildcards allowed.
- priority higher priority wins
- classification apps or user. user class are treated are arbitrary executables.
- state possible values are enabled or disabled. If not explicitly set the default value is enabled.

An example file giving permissions reminiscent of those defined in earlier submit releases is presented here

```
[public]
whitelist = /apps/.*
priority = 0
classification = apps
[submit]
whitelist = ${HOME}, *
priority = 0
classification = home
```
The group public is intended to include all users. Your system may use a different group such as users for this purpose. The definitions shown here allow all users access to files in /apps

where applications are published. Additionally members of the submit group are allowed to send files from their \$HOME directory.

#### **Environment variables**

Legal environment variables are listed in the file environmentwhitelist.dat. The objective is to prevent end users from setting security sensitive environment variables while allowing application specific variables to be passed to the remote site. Environment variables required to define multiprocessor execution should also be included. The permissible environment variables should be entered as a simple list - one entry per line. An example file allowing use of a variables used by openmp and mpich is presenter here.

# environment variables listed here can be specified from the command line with -e/--env option. Attempts to specify other environment varia bles will be ignored and the values will not be passed to the remote s ite.

OMP\_NUM\_THREADS MPICH\_HOME

#### **Tunnels**

In some circumstances access to clusters is restricted such that only a select list of machines is allowed to communicate with the cluster job submission node. The machines that are granted such access are sometimes referred to as gateways. In such circumstances ssh tunneling or port forwarding can be used to submit HUB jobs through the gateway machine. Tunnel definition is specified in the file tunnels.dat. Each tunnel is defined by a stanza indicating gateway host and port information. Defined keywords are

- [name] tunnel name.
- venue tunnel target host.
- venuePort tunnel target port.
- gatewayHost name of the intermediate host.
- gatewayUser login user on gatewayHost.
- localPortOffset local port offset used for forwarding. Actual port is localPortMinimum + localPortOffset

An example stanza is presented for a tunnel between the HUB and a remote venue by way of

#### an accepted gateway host.

```
[cluster]
venue = cluster.campus.edu
venuePort = 22
gatewayHost = gateway.campus.edu
gatewayUser = yourhub
localPortOffset = 1
```
#### **Initialization Scripts and Log Files**

The submit server and job monitoring server must be started as daemon processes running on the the submit host. If ssh tunneling is going to be used an addition server must be started as a daemon process. Each daemon process writes to a centralized log file facilitating error recording and debugging.

#### **Initialize daemon scripts**

Scripts for starting the server daemons are provided and installed in /etc/init.d. The default settings for when to start and terminate the scripts are adequate.

#### **Log files**

Submit processes log information to files located in the /var/log/submit directory tree. The exact location varies depending on the vintage of the installation. Each process has its own log file. The three most important log files are submit-server.log, distributor.log, and monitorJob.log.

#### **submit.log**

The submit-server.log file tracks when the submit server is started and stopped. Each

connection from the submit client is logged with the command line and client ip address reported. All log entries are timestamped and reported by submit-server process ID (PID) or submit ID (ID:) once one has been assigned. Entries from all jobs are simultaneously reported and intermingled. The submit ID serves as a good search key when tracing problems. Examples of startup, job execution, and termination are given here. The job exit status and time metrics are also recorded in the MyQSL database JobLog table.

[Sun Aug 26 17:28:24 2012] 0: ######################################## ########### [Sun Aug 26 17:28:24 2012] 0: Backgrounding process. [Sun Aug 26 17:28:24 2012] 0: Listening: protocol='tcp', host='', port =830

[Sun Sep 23 12:33:28 2012] (1154) ==================================== ================ [Sun Sep 23 12:33:28 2012] (1154) Connection to tcp://:830 from ('192. 168.224.14', 38770) [Sun Sep 23 12:33:28 2012] 0: Server will time out in 60 seconds. [Sun Sep 23 12:33:28 2012] 0: Cumulative job load is 0.84. (Max: 510. 00) [Sun Sep 23 12:33:28 2012] 1670: Args are:['/usr/bin/submit', '--local ', '-p', '@@iv=-3:1.5:3', '/home/hubzero/user/hillclimb/bin/hillclimb1 .py', '--seed', '10', '--initialvalue', '@@iv', '--lowerbound', '-3', '--upperbound', '3', '--function', 'func2', '--solutionslog', 'solutio ns.dat', '--bestresultlog', 'best.dat'] [Sun Sep 23 12:33:28 2012] 1670: Server stopping. [Sun Sep 23 12:33:28 2012] 1670: Server(JobExecuter) exiting(2). [Sun Sep 23 12:33:38 2012] (1154) ==================================== ================ [Sun Sep 23 12:33:38 2012] (1154) Connection to tcp://:830 from ('192. 168.224.14', 38774) [Sun Sep 23 12:33:38 2012] 0: Server will time out in 60 seconds. [Sun Sep 23 12:33:38 2012] 1670: Job Status: venue=1:local status=0 cp u=0.030000 real=0.000000 wait=0.000000 [Sun Sep 23 12:33:38 2012] 1670: Job Status: venue=2:local status=0 cp u=0.040000 real=0.000000 wait=0.000000 [Sun Sep 23 12:33:38 2012] 1670: Job Status: venue=3:local status=0 cp u=7.050000 real=7.000000 wait=0.000000 [Sun Sep 23 12:33:38 2012] 1670: Job Status: venue=4:local status=0 cp u=0.080000 real=0.000000 wait=0.000000 [Sun Sep 23 12:33:38 2012] 1670: Job Status: venue=5:local status=0 cp u=0.020000 real=1.000000 wait=0.000000 [Sun Sep 23 12:33:38 2012] 1670: Job Status: venue= status=0 cpu=10.42 8651 real=9.561828 wait=0.000000 [Sun Sep 23 12:33:38 2012] 1670: Server(JobExecuter) exiting(0). [Sun Sep 23 12:48:44 2012] (1154) ==================================== ================

[Sun Aug 26 17:28:17 2012] 0: Server(10836) was terminated by a signal 2. [Sun Aug 26 17:28:17 2012] 0: Server(Listener) exiting(130).

#### **distributor.log**

The distributor.log file tracks each job as it progresses from start to finish. Details of remote site assignment, queue status, exit status, and command execution are all reported. All entries are timestamped and reported by submit ID. The submit ID serves as the key to join data reported in submit-server.log. An example for submit ID 1659 is listed here. Again the data for all jobs are intermingled.

[Sun Sep 23 00:04:21 2012] 0: quotaCommand = quota -w | tail -n 1 [Sun Sep 23 00:04:21 2012] 1659: command = tar vchf 00001659\_01\_input. tar --exclude='\*.svn\*' -C /home/hubzero/user/data/sessions/3984L .\_\_lo cal\_jobid.00001659\_01 sayhiinquire.dax [Sun Sep 23 00:04:21 2012] 1659: remoteCommand pegasusplan --dax ./sayhiinquire.dax [Sun Sep 23 00:04:21 2012] 1659: workingDirectory /home/hubzero/user/d ata/sessions/3984L  $[Sun Sep 23 00:04:21 2012] 1659: command = tar vrhf 00001659 01 input.$ tar --exclude='\*.svn\*' -C /home/hubzero/user/data/sessions/3984L/00001 659/01 00001659\_01.sh [Sun Sep 23 00:04:21 2012] 1659: command = nice -n 19 gzip 00001659\_01 \_input.tar [Sun Sep 23 00:04:21 2012] 1659: command = /opt/submit/bin/receiveinpu t.sh /home/hubzero/user/data/sessions/3984L/00001659/01 /home/hubzero/ user/data/sessions/3984L/00001659/01/.\_\_timestamp\_transferred.00001659  $01$ [Sun Sep 23 00:04:21 2012] 1659: command = /opt/submit/bin/submitbatch job.sh /home/hubzero/user/data/sessions/3984L/00001659/01 ./00001659\_0 1.pegasus [Sun Sep 23 00:04:23 2012] 1659: remoteJobId = 2012.09.23 00:04:22.996 EDT: Submitting job(s). 2012.09.23 00:04:23.002 EDT: 1 job(s) submitted to cluster 946.

2012.09.23 00:04:23.007 EDT: 2012.09.23 00:04:23.012 EDT: ------------------------------------------------------------------ 2012.09.23 00:04:23.017 EDT: File for submitting this DAG to Condor : sayhi\_inquire-0.dag.condor.sub 2012.09.23 00:04:23.023 EDT: Log of DAGMan debugging messages : sayhi\_inquire-0.dag.dagman.out 2012.09.23 00:04:23.028 EDT: Log of Condor library output : sayhi inquire-0.dag.lib.out 2012.09.23 00:04:23.033 EDT: Log of Condor library error messages : sayhi\_inquire-0.dag.lib.err 2012.09.23 00:04:23.038 EDT: Log of the life of condor\_dagman itself : sayhi\_inquire-0.dag.dagman.log 2012.09.23 00:04:23.044 EDT: 2012.09.23 00:04:23.049 EDT: --------------------------------------- -------------------------------- 2012.09.23 00:04:23.054 EDT: 2012.09.23 00:04:23.059 EDT: Your Workflow has been started and runs in base directory given below 2012.09.23 00:04:23.064 EDT: 2012.09.23 00:04:23.070 EDT: cd /home/hubzero/user/data/sessions/398 4L/00001659/01/work/pegasus 2012.09.23 00:04:23.075 EDT: 2012.09.23 00:04:23.080 EDT: \*\*\* To monitor the workflow you can run \*\*\* 2012.09.23 00:04:23.085 EDT: 2012.09.23 00:04:23.090 EDT: pegasus-status -l /home/hubzero/user/da ta/sessions/3984L/00001659/01/work/pegasus 2012.09.23 00:04:23.096 EDT: 2012.09.23 00:04:23.101 EDT: \*\*\* To remove your workflow run \*\*\* 2012.09.23 00:04:23.106 EDT: pegasus-remove /home/hubzero/user/data/ sessions/3984L/00001659/01/work/pegasus 2012.09.23 00:04:23.111 EDT: 2012.09.23 00:04:23.117 EDT: Time taken to execute is 0.993 seconds [Sun Sep 23 00:04:23 2012] 1659: confirmation: S(1):N Job [Sun Sep 23 00:04:23 2012] 1659: status:Job N WF-DiaGrid [Sun Sep 23 00:04:38 2012] 1659: status:DAG R WF-DiaGrid [Sun Sep 23 00:10:42 2012] 0: quotaCommand = quota -w | tail -n 1  $[Sun Sep 23 00:10:42 2012] 1660: command = tar vchf 00001660_01 input.$ tar --exclude='\*.svn\*' -C /home/hubzero/clarksm .\_\_local\_jobid.0000166 0 01 noerror.sh [Sun Sep 23 00:10:42 2012] 1660: remoteCommand ./noerror.sh [Sun Sep 23 00:10:42 2012] 1660: workingDirectory /home/hubzero/clarks m  $[Sun Sep 23 00:10:42 2012] 1660: command = tar vrhf 00001660_01_input.$ tar --exclude='\*.svn\*' -C /home/hubzero/clarksm/00001660/01 00001660\_0

1.sh [Sun Sep 23 00:10:42 2012] 1660: command = nice -n 19 gzip 00001660\_01 \_input.tar  $[Sun Sep 23 00:10:42 2012] 1660: command = /opt/submit/bin/receiving.$ t.sh /home/hubzero/clarksm/00001660/01 /home/hubzero/clarksm/00001660/ 01/.\_\_timestamp\_transferred.00001660\_01  $[Sun Sep 23 00:10:42 2012] 1660: command = /opt/submit/bin/submitbatch$ job.sh /home/hubzero/clarksm/00001660/01 ./00001660\_01.condor  $[Sun Sep 23 00:10:42 2012] 1660: remotedobId = Submitting  $job(s)$ .$ 1 job(s) submitted to cluster 953. [Sun Sep 23 00:10:42 2012] 1660: confirmation: S(1):N Job [Sun Sep 23 00:10:42 2012] 1660: status:Job N DiaGrid [Sun Sep 23 00:11:47 2012] 1660: status:Simulation I DiaGrid [Sun Sep 23 00:12:07 2012] 1660: Received SIGINT! [Sun Sep 23 00:12:07 2012] 1660: waitForBatchJobs: nCompleteRemoteJobI ndexes = 0, nIncompleteJobs = 1, abortGlobal = True [Sun Sep 23 00:12:07 2012] 1660: command = /opt/submit/bin/killbatchjo b.sh 953.0 CONDOR [Sun Sep 23 00:12:07 2012] 1660: Job 953.0 marked for removal [Sun Sep 23 00:12:07 2012] 1660: status:Simulation I DiaGrid [Sun Sep 23 00:12:52 2012] 1660: status:Simulation D DiaGrid [Sun Sep 23 00:12:52 2012] 1660: venue=1:localCONDOR:953.0:DiaGrid sta tus=258 cputime=0.000000 realtime=0.000000 waittime=0.000000 ncpus=1 [Sun Sep 23 00:28:14 2012] 1659: status:DAG D WF-DiaGrid [Sun Sep 23 00:28:14 2012] 1659: waitForBatchJobs: nCompleteRemoteJobI ndexes = 1, nIncompleteJobs = 0, abortGlobal = False [Sun Sep 23 00:28:14 2012] 1659: command = /opt/submit/bin/cleanupjob. sh /home/hubzero/user/data/sessions/3984L/00001659/01 [Sun Sep 23 00:28:15 2012] 1659: \*\*\*\*\*\*\*\*\*\*\*\*\*\*\*\*\*\*\*\*\*\*\*\*\*\*\*\*\*\*\*\*\*\*\*\*\*\*\*\*\*\*\*\*\*\*SUMMARY\*\*\*\*\*\*\*\*\*\*\*\*\*\*\*\*\* \*\*\*\*\*\*\*\*\*\*\*\*\*\*\*\*\*\*\*\*\*\*\*\*\*\*\*\*\*\* Job instance statistics : /home/hubzero/user/data/sessions/3 984L/00001659/01/work/pegasus/statistics/jobs.txt

\*\*\*\*\*\*\*\*\*\*\*\*\*\*\*\*\*\*\*\*\*\*\*\*\*\*\*\*\*\*\*\*\*\*\*\*\*\*\*\*\*\*\*\*\*\*\*\*\*\*\*\*\*\*\*\*\*\*\*\*\*\*\*\*\*\*\*\*\*\* \*\*\*\*\*\*\*\*\*\*\*\*\*\*\*\*\*\*\*\*\*\*\*\*\*\*\*\*\*\*

[Sun Sep 23 00:28:15 2012] 1659: venue=1:localPEGASUS:946.0:WF-DiaGrid status=0 cputime=1.430000 realtime=2.000000 waittime=0.000000 ncpus=1 [Sun Sep 23 00:28:15 2012] 1659: venue=2:PEGASUS:952.0:DiaGrid status= 0 cputime=0.003000 realtime=0.000000 waittime=681.000000 ncpus=1 event =/sayhi\_inquire-sayhi-1.0

[Sun Sep 23 00:28:15 2012] 1659: venue=3:PEGASUS:954.0:DiaGrid status= 0 cputime=0.003000 realtime=0.000000 waittime=631.000000 ncpus=1 event =/sayhi\_inquire-inquire-1.0

#### **monitorJob.log**

The monitorJob.log file tracks the invocation and termination of each remotely executed job monitor. The remote job monitors are started on demand when job are submitted to remote sites. The remote job monitors terminate when all jobs complete at a remote site and no new activity has been initiated for a specified amount of time - typically thirty minutes. A typical report should look like:

```
[Sun Aug 26 17:29:16 2012] (1485) ***********************************
[Sun Aug 26 17:29:16 2012] (1485) * distributor job monitor started *
[Sun Aug 26 17:29:16 2012] (1485) ***********************************
[Sun Aug 26 17:29:16 2012] (1485) loading active jobs
[Sun Aug 26 17:29:16 2012] (1485) 15 jobs loaded from DB file
[Sun Aug 26 17:29:16 2012] (1485) 15 jobs loaded from dump file
[Sun Aug 26 17:29:16 2012] (1485) 4 jobs purged
[Sun Aug 26 17:29:16 2012] (1485) 11 monitored jobs
[Sun Aug 26 18:02:04 2012] (24250) Launching wf-diagrid
[Sun Aug 26 18:02:04 2012] (1485) 12 monitored jobs
[Sun Aug 26 18:02:15 2012] (1485) Update message received from wf-
diagrid
[Sun Aug 26 18:03:15 2012] (1485) Update message received from wf-
diagrid
[Sun Aug 26 18:06:43 2012] (1485) 13 monitored jobs
...
[Thu Sep 17 17:32:51 2011] (21095) Received SIGTERM!
[Thu Sep 17 17:32:51 2011] (21095) Send TERM to child ssh process
[Thu Sep 17 17:32:51 2011] (21095) distributor site monitor stopped
[Thu Sep 17 17:32:51 2011] (17348) Send TERM to child site steele proc
ess
[Thu Sep 17 17:32:51 2011] (17348) ***********************************
[Thu Sep 17 17:32:51 2011] (17348) * distributor job monitor stopped *
[Thu Sep 17 17:32:51 2011] (17348) ***********************************
```
It is imperative that the job monitor be running in order for notification of job progress to occur. If users report that their job appears to hang check to make sure the job monitor is running. If necessary take corrective action and restart the daemon.

#### **monitorTunnel.log**

The monitorTunnel.log file tracks invocation and termination of each ssh tunnel connection. If users report problems with job submission to sites accessed via an ssh tunnel this log file should be checked for indication of any possible problems.

### **Remote Domain Configuration**

For job submission to remote sites via ssh it is necessary to configure a remote job monitor and a set of scripts to perform file transfer and batch job related functions. A set of scripts can be used for each different batch submission system or in some cases they may be combined with appropriate switching based on command line arguments. A separate job monitor is need for each batch submission system. Communication between the HUB and remote resource via ssh

requires inclusion of a public key in the authorized\_keys file.

#### **Job monitor daemon**

A remote job monitor runs a daemon process and reports batch job status to a central job monitor located on the HUB. The daemon process is started by the central job monitor on demand. The daemon terminates after a configurable amount of inactivity time. The daemon code needs to be installed in the location declared in the monitors.dat file. The daemon requires some initial configuration to declare where it will store log and history files. The daemon does

not require any special privileges any runs as a standard user. Typical configuration for the daemon looks like this:

The directory defined by MONITORLOGLOCATION needs to be created before the daemon is started. Sample daemon scripts used for PBS, LSF, SGE, Condor, Load Leveler, and Slurm batch systems are included in directory BatchMonitors.

#### **File transfer and batch job scripts**

The simple scripts are used to manage file transfer and batch job launching and termination. The location of the scripts is entered in sites.dat.

Examples scripts suitable for use with PBS, LSF, Condor, Load Leveler, and Slurm are included in directory Scripts. After modifications are made to monitors.dat the central job monitor must be notified. This can be accomplished by stopping and starting the submon daemon or a HUP signal can be sent to the monitorJob.py process.

#### **File transfer - input files**

Receive compressed tar file containing input files required for the job on stdin. The file transferredTimestampFile is used to determine what newly created or modified files should be returned to the HUB.

receiveinput.sh jobWorkingDirectory jobScratchDirectory transferredTi mestampFile

#### **Batch job script - submission**

Submit batch job using supplied description file. If arguments beyond job working directory and batch description file are supplied an entry is added to the remote site log file. The log file provides a record relating the HUB end user to the remote batch job identifier. The log file should be placed at a location agreed upon by the remote site and HUB.

```
submitbatchjob.sh jobWorkingDirectory jobScratchDirectory jobDescripti
onFile
```
The jobId is returned on stdout if job submission is successful. For an unsuccessful job submission the returned jobId should be -1.

**File transfer - output files**

Return compressed tar file containing job output files on stdout.

transmitresults.sh jobWorkingDirectory

**File transfer - cleanup**

Remove job specific directory and any other dangling files

cleanupjob.sh jobWorkingDirectory jobScratchDirectory jobClass

#### **Batch job script - termination**

Terminate given remote batch job. Command line arguments specify job identifier and batch system type.

killbatchjob.sh jobId jobClass

#### **Batch job script - post process**

For some jobClassses it is appropriate to preform standard post processing actions. An example of such a jobClass is Pegasus.

postprocessjob.sh jobWorkingDirectory jobScratchDirectory jobClass

#### **Access Control Mechanisms**

By default tools and sites are configured so that access is granted to all HUB members. In some cases it is desired to restrict access to either a tool or site to a subset of the HUB membership. The keywords restrictedToUsers and restrictedToGroups provide a mechanism to apply restrictions accordingly. Each keyword should be followed by a list of comma separated values of userids (logins) or groupids (as declared when creating a new HUB group). If user or group restrictions have been declared upon invocation of submit a comparison is made between the restrictions and userid and group memberships. If both user and group restrictions are declared the user restriction will be applied first, followed by the group restriction.

In addition to applying user and group restrictions another mechanism is provided by the

executableClassificationsAllowed keyword in the sites configuration file. In cases where the executable program is not pre-staged at the remote sites the executable needs to be transferred along with the user supplied inputs to the remote site. Published tools will have their executable program located in the /apps/tools/revision/bin directory. For this reason submitted programs that reside in /apps are assumed to be validated and approved for execution. The same cannot be said for programs in other directories. The common case where such a situation arises is when a tool developer is building and testing within the HUB workspace environment. To grant a tool developer the permission to submit such arbitrary applications the site configuration must allow arbitrary executables and the tool developer must be granted permission to send files from their \$HOME directory. Discrete permission can be granted on a file by file basis in appaccess.dat.